## U1-2.2 Let's explore warning messages

Some programming languages have special features to make it easier to use that language. One example of this is the bug box in EdScratch.

Sometimes when we write a program for Edison in EdScratch, something isn't quite right. When this happens, a warning message will show up in the bug box.

Why is that?

Don't foraet

The bug box is located below the block pallet and the programming area in EdScratch.

There are two types of warning messages: yellow warning messages and red warning messages.

ellow warning messages are caution messages. This is EdScratch saying "Heads up! This might not work the way you want it to work." You can download a program even if there are yellow messages in the bug box.

Red warning messages are like 'stop' messages. These messages are EdScratch saying "Sorry! This program won't make sense to Edison." If there are any red warning messages in the bug box, you will not be able to download the program to Edison.

Whenever you write programs for Edison, it is a good idea to check the bug box before you try to download the program. The warning messages can help you fix up your program!

## Try it out!

In EdScratch, find and load the demo program called Warning\_messages\_demo.

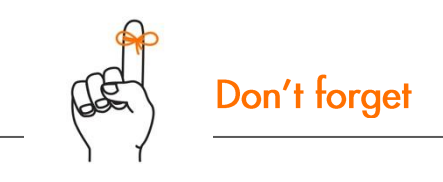

To get to EdScratch go to [www.edscratchapp.com](http://www.edscratchapp.com/)

Go to the menu bar and select the menu drop-down. Find and select the option called Load Demos. This will open a pop-up window with all of the demo programs. Find and load the program called Warning\_messages\_demo.

Once the program loads in EdScratch, answer the following questions.

1. Try downloading this program to your Edison robot. What happens? Does it work? Why or why not?

\_\_\_\_\_\_\_\_\_\_\_\_\_\_\_\_\_\_\_\_\_\_\_\_\_\_\_\_\_\_\_\_\_\_\_\_\_\_\_\_\_\_\_\_\_\_\_\_\_\_\_\_\_\_\_\_\_\_\_\_\_\_\_\_\_\_\_\_\_\_\_\_\_\_\_\_\_\_\_\_ Sample student answer: An error message popped up and said that the program cannot

\_\_\_\_\_\_\_\_\_\_\_\_\_\_\_\_\_\_\_\_\_\_\_\_\_\_\_\_\_\_\_\_\_\_\_\_\_\_\_\_\_\_\_\_\_\_\_\_\_\_\_\_\_\_\_\_\_\_\_\_\_\_\_\_\_\_\_\_\_\_\_\_\_\_\_\_\_\_\_\_ download because there is a red warning message.

2. Read the red message in the bug box. Look at the program. Can you fix the problem? Describe what you did to fix the red message.

\_\_\_\_\_\_\_\_\_\_\_\_\_\_\_\_\_\_\_\_\_\_\_\_\_\_\_\_\_\_\_\_\_\_\_\_\_\_\_\_\_\_\_\_\_\_\_\_\_\_\_\_\_\_\_\_\_\_\_\_\_\_\_\_\_\_\_\_\_\_\_\_\_\_\_\_\_\_\_\_

\_\_\_\_\_\_\_\_\_\_\_\_\_\_\_\_\_\_\_\_\_\_\_\_\_\_\_\_\_\_\_\_\_\_\_\_\_\_\_\_\_\_\_\_\_\_\_\_\_\_\_\_\_\_\_\_\_\_\_\_\_\_\_\_\_\_\_\_\_\_\_\_\_\_\_\_\_\_\_\_

\_\_\_\_\_\_\_\_\_\_\_\_\_\_\_\_\_\_\_\_\_\_\_\_\_\_\_\_\_\_\_\_\_\_\_\_\_\_\_\_\_\_\_\_\_\_\_\_\_\_\_\_\_\_\_\_\_\_\_\_\_\_\_\_\_\_\_\_\_\_\_\_\_\_\_\_\_\_\_\_

Sample student answer: I took the orange 'wait 1 sec' block out of the purple blocks.

3. Read the yellow message in the bug box. Look at the program. If you download the program while that yellow message is there, which blocks will not be programmed into Edison?

Sample student answer: The two blue 'drive' blocks ('forwards for 10 cm at speed 2' and

\_\_\_\_\_\_\_\_\_\_\_\_\_\_\_\_\_\_\_\_\_\_\_\_\_\_\_\_\_\_\_\_\_\_\_\_\_\_\_\_\_\_\_\_\_\_\_\_\_\_\_\_\_\_\_\_\_\_\_\_\_\_\_\_\_\_\_\_\_\_\_\_\_\_\_\_\_\_\_\_

\_\_\_\_\_\_\_\_\_\_\_\_\_\_\_\_\_\_\_\_\_\_\_\_\_\_\_\_\_\_\_\_\_\_\_\_\_\_\_\_\_\_\_\_\_\_\_\_\_\_\_\_\_\_\_\_\_\_\_\_\_\_\_\_\_\_\_\_\_\_\_\_\_\_\_\_\_\_\_\_ 'backwards for 17 cm at speed 5') will not be programmed into Edison.